# Installation, Configuration and Performance Tuning of Shifter V16 on Blue Waters

HonWai Leong\*, Timothy Bouvet<sup>†</sup>, Brett Bode<sup>‡</sup>, Jeremy Enos§ and David King¶ *National Center for Supercomputing Applications University of Illinois at Urbana-Champaign Illinois, United States of America Email:* <sup>∗</sup>*hwleong@illinois.edu,* † *tbouvet@illinois.edu,* ‡*brett@illinois.edu,* § *jenos@illinois.edu,* ¶*kingda@illinois.edu*

*Abstract*—NCSA recently announced the availability of Shifter version 16.08.3 (V16) for production use on Blue Waters. Shifter provides researchers with the capability to execute container-based HPC applications on Blue Waters. In this paper, we present the procedure that we performed to backport Shifter V16 to Blue Waters. We describe the details of the installation of the Shifter software stack, code customization, configuration, and the complex integration efforts to scale Shifter jobs to start in parallel on a few thousands compute nodes. We will discuss in this paper the methods and workarounds that we utilized to address the challenges that we encountered during the deployment, which include security hardening, performance tuning, running GPU workloads and other operation related issues. Today, we have successfully tuned Shifter to the scale that could execute a container-based job on Blue Waters across more than 4000 compute nodes.

#### *Keywords*-Shifter, Docker, Blue Waters, Container

#### I. INTRODUCTION

Shifter [1], [2] is a software solution that enables the execution of container-based applications on HPC systems. The development of Shifter, a joint collaboration effort between NERSC and Cray that started in 2015, was driven by the need to use Docker-like container technology on HPC systems to address the increasing demand of dataintensive workloads [3]. Shifter was initially designed to port over container-based applications to run on NERSC's Edison system, a Cray XC30 supercomputer system. It was later made available as an open source tool for the general HPC community. Like Docker, Shifter allows researchers to reuse a Docker container on any HPC system. Researchers can develop and test their scientific software stack using Docker on their own workstation, then publish the Docker container to a public registry such as Dockerhub, where they can import it using Shifter into an HPC system, and be able to run their simulations there without redeveloping their software stack. Unlike Docker which could only start a container-based application on a single machine locally and requires root access, Shifter is an HPC-centric implementation of container technology. It was designed for researchers (who usually do not have root access to a shared HPC system), to leverage the flexibility of container technology, to seamlessly scale their applications from local workstations or a smaller HPC system to a large number of nodes in a larger HPC system. Adopting container-based technology in software development potentially reduces the development overhead for both researchers and HPC system support staff of porting an application across different systems, and improves reproducibility.

The very first release of Shifter (Version 1.0) is included and is supported as part of the software stack in Cray Linux Environment (CLE) release 5.2.UP04. Blue Waters, a Cray hybrid XE6 and XK7 supercomputer system has had Shifter V1 in production since 2016. The first release of Shifter had a simple architecture where only an image gateway (written in Python) is used to download and convert a Docker image into an user defined image (UDI) format. Upon request by a job, the workload manager invokes a prologue script to mount the requested UDI onto the allocated compute nodes as read-only ext4 file system, giving access for the job to launch applications through the software stack environment provided by the container. In this architecture, the Docker engine is still required to be installed locally on the image manager node to pull Docker containers from public Dockerhub registry. The implementation details of Shifter V1 can be found in [1].

Since the initial release of Shifter, regular updates are provided through CLE patches. A major change in Shifter architecture was introduced in the 2016 version (V16) [2]. This version release (and the following updates) is officially supported and implemented in CLE release 6.0.UP02 and onwards for Cray XC series systems. However, for Cray XE6/XK7 systems such as Blue Waters, CLE 5.2.UP04 is the last CLE major release so we do not get these Crayprovided updates. Though we could continue to maintain the V1 release of Shifter on Blue Waters, a minor security issue has raised concerns and the scalability demand of porting and executing container-based applications on Blue Waters have together driven us to find a way to upgrade and make available the newer release of Shifter (Version 16) on Blue Waters.

In researching a path to install Shifter V16 onto Blue Waters, we referred to the official Cray configuration guide of Shifter [4], [5] and documentation from Shifter's web resource [6]. Cray provides seamless integration of Shifter V16 into the XC series system. It requires installing the Shifter RPM packages into the compute node boot image, rebuilding the boot image and rebooting the system to the new boot image. As Shifter V16 has not been tested on a Cray XE/XK system before, we foresaw inevitable ongoing changes to the boot image during the integration, and the efforts required in working and testing on the boot image directly would be tedious and time consuming. Also, as a best practice for a four-year old seasoned system like Blue Waters, we would prefer not to modify the boot image whenever possible to reduce risk of breaking the system after installing untested Shifter RPM packages into the boot image directly. Hence, to mitigate the risk in a more controllable fashion, we decided to install Shifter V16 in the /dsl layer, Cray's proprietary file system projected through the Data Virtualization Service (DVS). Testing Shifter in /dsl allows faster turnaround time, where a fix in the source code or configuration can be retested quickly without the hassle of rebuilding the boot image and rebooting the compute node. We first installed Shifter V16 and carried out most of the integration work on our test and development system (TDS) [7], before replicating the deployment over to Blue Waters. As the TDS does not have the scale to reproduce the performance issue that we encountered on Blue Waters, testing Shifter in /dsl gave us the agility to quickly compile an instrumented Shifter binary on Blue Waters to debug the bottleneck root cause.

In this paper, we will present the procedure used to backport Shifter V16 to Blue Waters. The purpose of this paper is to provide comprehensive guidance to other HPC sites that are planning to implement Shifter V16 on older generations of non-XC Cray systems. This paper addresses issues that other sites may also encounter, including those that are running XC systems. Though the procedure presented here focuses on Cray systems, some of the points may also be applicable to other general HPC systems. The following sections will be discussed in this paper:

II. Installation of Shifter software stack;

III. Configuration of Shifter software stack;

IV. Integration with workload manager;

- V. Scaling performance;
- VI. GPU support on Shifter; and

VII. Other operational issues.

#### II. INSTALLATION OF SHIFTER SOFTWARE STACK

The Shifter V16 software stack includes the following components (indicated software version is latest at the time of installation):

1. Shifter 16.08.3

2. Squashfs Linux kernel module

- 3. MongoDB 3.4.7
- 4. Redis 3.2.8
- 5. Python 2.7.13

6. Python modules: *Celery*, *PyMongo*, *Flask*, *redis*, *gunicorn*.

## 7. Munge

We will describe the installation procedure for each of these components. We planned and tested the installation procedure on the TDS before replicating the procedure over to Blue Waters. All installations are done in /dsl through xtopview utility on the boot node.

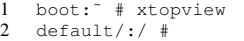

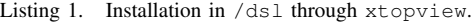

## *A. Dependencies*

The following dependencies were installed to provide header files and libraries required to build Shifter RPM packages: *fdupes*, *json*, *squashfs*. These packages are only required to build Shifter RPM packages, they are not required to be installed on Blue Waters. We installed the source RPM packages of these dependencies (downloaded from *openSUSE* [8] online repository), built the binary RPM packages and installed them in /dsl.

| $\mathbf{1}$   | $default://software/rpms$ # rpm $-ivh$ fdupes-1.61-9.3.1.<br>src.rpm json-c-0.12.1-47.4.src.rpm squashfs<br>$-4.3 - 45.1$ . x86 64.rpm |
|----------------|----------------------------------------------------------------------------------------------------|
| $\overline{2}$ | default/:/software/rpms # export CC=qcc                                                                                                |
| 3              | default/:/software/rpms # rpmbuild -ba /usr/src/                                                                                       |
|                | packages/SPECS/fdupes.spec                                                                                                    |
| $\overline{4}$ | default/:/software/rpms # rpmbuild -ba /usr/src/                                                                                       |
|                | packages/SPECS/json-c.spec                                                                                                    |
| 5              | default/:/software/rpms # cd /usr/src/packages/RPMS/                                                                                   |
|                | x86 64                                                                                                    |
| 6              | $default$ :/usr/src/packages/RPMS/x86 64 # rpm -ivh                                                                                    |
|                | fdupes-1.61-9.3.1.x86_64.rpm libjson-c-devel                                                                                           |
|                | $-0.12.1 - 47.4. x86_64.$ rpm libjson-c2-0.12.1-47.4.                                                                                  |
|                | x86 64.rpm                                                                                                    |
|                |                                                                                                    |

Listing 2. Install dependencies RPM packages

As CLE 5.2.UP04 is based on older SUSE Linux Enterprise Server 11.3 distribution, building of Shifter RPM packages requires newer *Autoconf* and *Automake* tools.

```
1 default/:/software/autoconf-2.69 # ./configure --
         prefix=/software/usr CC=gcc
2 default/:/software/autoconf-2.69 # make<br>3 default/:/software/autoconf-2.69 # make
   3 default/:/software/autoconf-2.69 # make install
\frac{4}{5}5 default/:/software/automake-1.15.1 # export PATH=/
         software/usr/bin:$PATH
6 default/:/software/automake-1.15.1 # ./configure --
        prefix=/software/usr CC=gcc
7 default/:/software/automake-1.15.1 # make
   8 default/:/software/automake-1.15.1 # make install
```
Listing 3. Install newer version of *Autoconf* and *Automake* tools.

## *B. Shifter*

We cloned the source distribution of Shifter from NERSC's Shifter *github* repository.

```
1 default/:/software # git clone https://github.com/
        NERSC/shifter.git shifter-16.08.3
```
Listing 4. Cloning Shifter source distribution from NERSC's *github* repository.

*1) Source Code Modification:* During our test and development phase on the TDS, we encountered a few issues that required editing the Shifter source code to suit our environment. Listing 5, 6 and 7 list the changes made in shifter\_core.c, UdiRootConfig.h and UdiRootConfig.c source files respectively.

1. Shifter is distributed with its own mount binary. By default, this binary is installed as /usr/lib64/shifter/mount. The location was hard coded by LIBEXECDIR definition in shifter\_core.c source file at the time when Shifter RPM packages were built, thus the installation path of mount binary is not relocatable other than /usr. We worked around this issue by adding a configurable mountCmd definition in UdiRootConfig.c and UdiRootConfig.h source files, and replaced LIBEXECDIR with udiConfig->mountCmd in shifter\_core.c source file. With this change in place, the installation path of Shifter's mount binary became relocatable and can be defined by the MountCmd parameter in UdiRoot.conf configuration file (see section III-B later).

2. Shifter has the capability to load additional Linux kernel modules required at runtime (e.g. loop.ko and squashfs.ko), given kmodBasePath parameter is defined in udiRoot.conf file. The source distribution of Shifter provided an RPM Spec file to build the required Linux kernel module files in an RPM package. Files from the RPM package were to be installed in \$PREFIX/modules/'uname -r'/kernel directory. We noticed a flaw in the original Shifter runtime binary, where it constructs the kernel module lookup path as kmodBasePath + 'uname  $-r$ ', neglecting the kernel subdirectory. This caused a failure in the Shifter runtime as it tried to find and load the required kernel module from an invalid path. We fixed this in the shifter\_core.c source file by including the kernel subdirectory in the construct path.

```
1 diff --git a/src/shifter_core.c b/src/shifter_core.c
2 index alad10c..b4b50fd 100644<br>3 --- a/src/shifter core.c
    --- a/src/shifter_core.c
4 +++ b/src/shifter_core.c
5 @@ -1229,7 +1229,7 @@ int loopMount(const char *
          imagePath, const char *loopMountPath, ImageFormat
           form
6 goto _loopMount_unclean; \
7 }
\begin{array}{c} 8 \\ 9 \end{array}snprintf(mountExec, PATH_MAX, "%s/mount",
          LIBEXECDIR);
10 + snprintf(mountExec, PATH_MAX, "%s", udiConfig->
          mountCmd);
11
12 if (stat(mountExec, &statData) != 0) {
13 fprintf(stderr, "udiRoot mount executable
                 missing: %s\n", mountExec);
14 @@ -2762,7 +2762,7 @@ int loadKernelModule(const char
          *name, const char *path, UdiRootConfig *udiConfi
15 }
16<br>17
17 /* construct path to kernel modulefile */18 - snorintf(kmodPath, PATH MAX, "%s/%s", udi
        snprintf(kmodPath, PATH_MAX, "%s/%s", udiConfig->
```

| 19       | $+$ | kmodPath, path);<br>snprintf(kmodPath, PATH MAX, "%s/kernel/%s",<br>udiConfig->kmodPath, path); |
|----------|-----|-------------------------------------------------------------------------------------------------|
| 20       |     | $kmodPath[PATH MAX-1] = 0;$                                                                     |
| 21<br>22 |     | if (stat(kmodPath, & statData) == 0) {                                                          |

Listing 5. Source code modification in shifter\_core.c.

| diff --qit a/src/UdiRootConfiq.h b/src/UdiRootConfiq.h |
|--------------------------------------------------------|
| index 69fe480b783423 100644                            |
| --- a/src/UdiRootConfig.h                              |
| +++ b/src/UdiRootConfig.h                              |
| @@ -108,6 +108,7 @@ typedef struct _UdiRootConfig {    |
| size t maxGroupCount;                                  |
| size t gatewayTimeout;                                 |
| size t mountPropagationStyle;                          |
| + char *mountCmd;                                      |
|                                                        |
| char *modprobePath;                                    |
| char *insmodPath;                                      |
|                                                        |

Listing 6. Source code modification in UdiRootConfig.h.

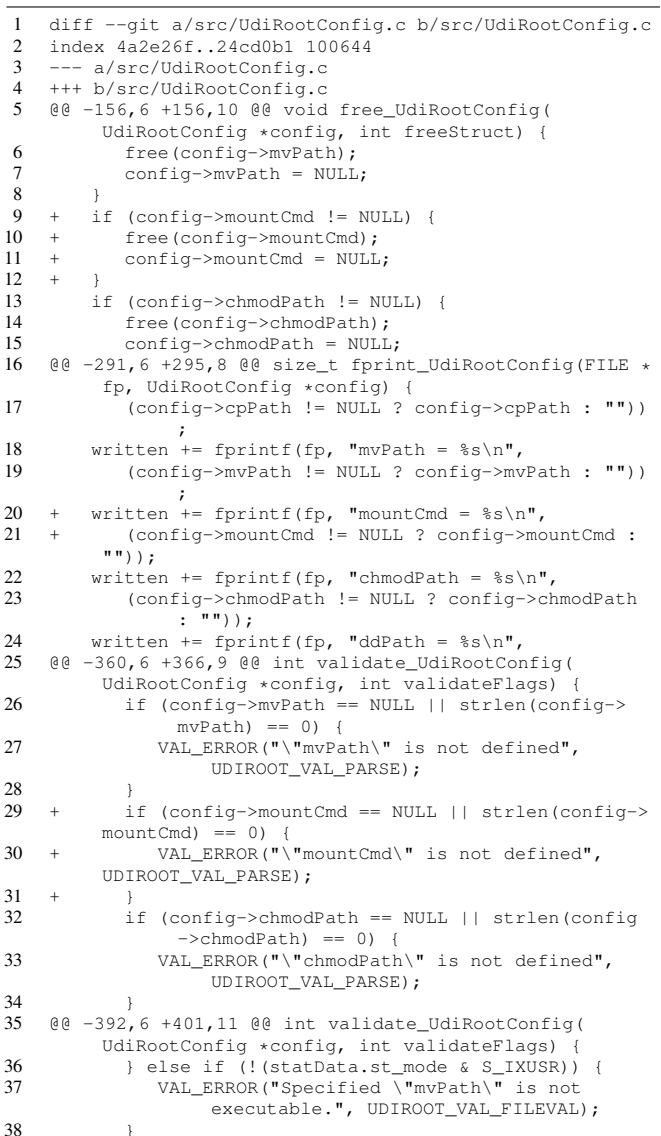

```
39 + if (stat(config->mountCmd, &statData) != 0) {
                   VAL_ERROR("Specified \"mountCmd\" doesn't
            appear to exist.", UDIROOT_VAL_FILEVAL);
41 + \cdot } else if (!(statData.st_mode & S_IXUSR)) 42 + VAL ERROR("Specified \"mountCmd\" is no
                   VAL_ERROR("Specified \"mountCmd\" is not
            executable.", UDIROOT_VAL_FILEVAL);
43 + }
44 if (stat(config->chmodPath, &statData) != 0) {<br>45 VAL_ERROR("Specified \"chmodPath\" doesn't
                   VAL_ERROR("Specified \"chmodPath\" doesn't
                          appear to exist.", UDIROOT_VAL_FILEVAL);
46 } else if (!(statData.st_mode & S_IXUSR)) {<br>47 @ ( -494, 6 +508, 8 @ @ static int _assign (const char
47 @@ -494,6 +508,8 @@ static int _assign(const char *key
, const char *value, void *t_config) {
48 config->cpPath = strdup(value);<br>49 } else if (strcmp(key, "mvPath") =
49 } else if (strcmp(key, "mvPath") == 0) {<br>50 config->mvPath = strdup(value);
50 config->mvPath = strdup(value);<br>51 + } else if (strcmp(kev, "mountCmd")
             else if (stremp(key, "mountCmd") == 0) {
52 + config->mountCmd = strdup(value);<br>53 } else if (strcmp(key, "chmodPath") =
             else if (stremp(key, "chmodPath") == 0) {
54 config->chmodPath = strdup(value);<br>55 } else if (strcmp(key, "ddPath") == 0
           \} else if (strcmp(key, "ddPath") == 0)
```
Listing 7. Source code modification in UdiRootConfig.c.

*2) RPM Spec file customization:* The Shifter source distribution provided two RPM Spec files that build binary RPM packages for Shifter (shifter.spec) and an RPM package for Linux kernel modules (shifter\_cle6\_kmod\_deps.spec.cray). The original Spec files were written to build RPM packages that install non-relocatable files. The default installation path of the RPM packages is /usr, but we wanted to install them to /opt, as a best practice to follow our existing third-party software directory structure. Hence, we made these RPM files relocatable by adding Prefix key to the Spec files. With guidance from Cray, we also made some changes to the Spec file to suit CLE5 build environment (see listing 8).

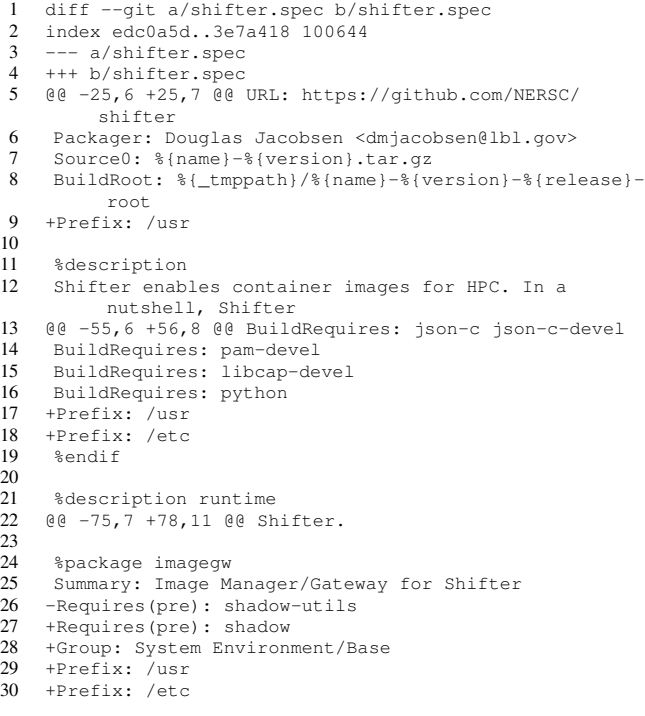

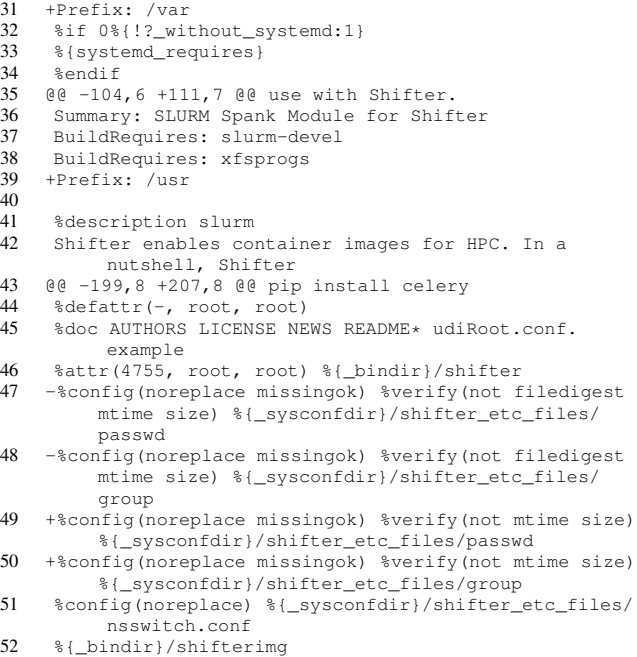

53 % { bindir}/activate qpu\_support.sh

Listing 8. Customization of shifter.spec file.

The provided Linux kernel module RPM Spec file was written to build Linux kernel modules for CLE6 compute kernel. As Blue Waters operates with a CLE5 kernel, We rewrote the Spec file to build Linux kernel modules for the CLE5 compute kernel. (See listing 9).

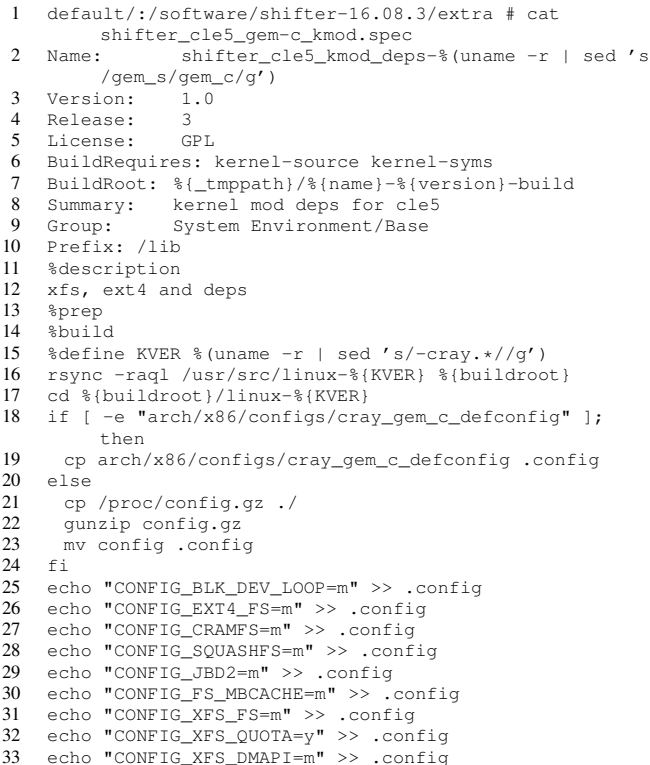

| 34 | echo "CONFIG_XFS_POSIX_ACL=y" >> .confiq           |
|----|----------------------------------------------------|
| 35 | echo "CONFIG XFS RT=y" >> .config                  |
| 36 | yes ""   make oldconfig                            |
| 37 | make modules_prepare                               |
| 38 | make modules                                       |
| 39 | %install                                           |
| 40 | % define KVER % (uname $-r$   sed 's/-cray.*//q')  |
| 41 | cd %{buildroot}/linux-%{KVER}                      |
| 42 | make modules install INSTALL MOD PATH=%{buildroot} |
| 43 | <i><b>&amp;post</b></i>                            |
| 44 | $depend -a$                                        |
| 45 | %postun                                            |
| 46 | depmod -a                                          |
| 47 | %files                                             |
| 48 | %define _unpackaged_files_terminate_build 0        |
| 49 | %defattr(-,root,root)                              |
| 50 | /lib/modules/%{KVER}*/kernel                       |
|    |                                                    |

Listing 9. shifter\_cle5\_gem-c\_kmod.spec

*3) Building RPM Packages:* The build procedure of Shifter RPM packages is given in listing 10.

```
1 default/:/software/shifter-16.08.3 # ./autogen.sh
2 default/:/software/shifter-16.08.3 # cd ..<br>3 default/:/software # tar czvf shifter-16.0
    3 default/:/software # tar czvf shifter-16.08.3.tar.gz
          shifter-16.08.3
4 default/:/software # cp shifter-16.08.3.tar.gz
          5 /usr/src/packages/SOURCES
6 default/:/software # cd shifter-16.08.3
7 default/:/software/shifter-16.08.3 # rpmbuild -ba
8 shifter.spec
9 default/:/software/shifter-16.08.3 # cd extra<br>10 default/:/software/shifter-16.08.3/extra # rp
    10 default/:/software/shifter-16.08.3/extra # rpmbuild -
          bb shifter_cle5_gem-c_kmod.spec
```
Listing 10. Build procedure of Shifter RPM packages.

*4) Installing RPM Packages:* The install procedure of Shifter RPM packages is given in listing 11. With addition of the Prefix key in the RPM Spec files, we were able to install the files at the desired location. These RPM packages were copied from the TDS over to Blue Waters for installation on Blue Waters' /dsl.

| 1             | $default://usr/src/packages/RPMS/x86_64$ # rpm -ivh --<br>prefix=/opt/cray/shifter/16.08.3 |
|---------------|--------------------------------------------------------------------------------------------|
|               | shifter_cle5_kmod_deps-3.0.101-0.46.1_1                                                    |
|               | .0502.8871-cray gem c-1.0-3.x86 64.rpm                                                     |
|               | $default://usr/src/packages/RPMS/x86 64 # rpm -ivh --$                                     |
|               | prefix=/opt/cray/shifter/16.08.3 shifter                                                   |
|               | $-16.08.3 - 1$ .nersc.x86_64.rpm                                                           |
| $\mathcal{F}$ | shifter/:/usr/src/packages/RPMS/x86_64 # rpm -ivh --                                       |
|               | relocate /usr=/opt/cray/shifter/16.08.3 shifter-                                           |
|               | imagegw-16.08.3-1.nersc.x86_64.rpm                                                         |
|               | $shifter/\text{:}/usr/src/packages/RPMS/x86 64 # rpm -ivh --$                              |
|               | prefix=/opt/cray/shifter/16.08.3 shifter-runtime                                           |
|               | $-16.08.3 - 1.$ nersc.x86_64.rpm                                                           |

Listing 11. InstallSing hifter RPM packages.

Installation of Shifter RPM packages create a new user 'shifter' and group 'shifter' if they are not already present in the install host's /etc/passwd and /etc/group files. We use this user to run the Shifter image manager gateway service and the UDI files stored by the image manager in the Lustre shared file system would be owned by this user. In order to be granted write access permission to the file system, the same credential has to be recognized on the Lustre file system server nodes. We use a centralized LDAP service to achieve consistency of user identity across systems. The 'shifter' user and group were created in LDAP before installing the Shifter RPM packages to avoid recreation of the same credential locally in the install host's /etc/passwd and /etc/group files.

# *C. MongoDB*

MongoDB [9] is an open-source distributed database designed to scale horizontally across multiple servers and to provide high availability. Shifter uses MongoDB to store the metadata of available container images and their operational state: whether the image is in download state, in conversion state or ready to use. We obtained MongoDB RPM packages from *https://repo.mongodb.org*. The procedure to install MongoDB RPM packages is given in listing 12.

| $\mathbf{1}$  | default/:/software/mongodb # wget --no-check-<br>certificate https://www.mongodb.org/static/pqp/ |
|---------------|--------------------------------------------------------------------------------------------------|
|               | server-3.4.asc                                                                                   |
| $\mathcal{L}$ | $default://software/monqodb # rpm --import server-3.4.$                                          |
|               | asc                                                                                              |
| 3             | $default \cdot \cdot /software \cdot /monqodb$ # rpm $-ivh$ --prefix=/opt/                       |
|               | mongodb/3.4.7 mongodb-org-3.4.7-1.suse11.x86_64.                                                 |
|               | rpm mongodb-org-server-3.4.7-1.suse11.x86_64.rpm                                                 |
|               | mongodb-org-shell-3.4.7-1.suse11.x86_64.rpm                                                      |
|               |                                                                                                  |
|               | mongodb-org-mongos-3.4.7-1.suse11.x86_64.rpm                                                     |
|               | mongodb-org-tools-3.4.7-1.suse11.x86 64.rpm                                                      |
|               |                                                                                                  |

Listing 12. Install procedure of MongoDB

#### *D. Redis*

Redis [10] is an open source in-memory key-value data structure store used as a database, cache and message broker. Shifter uses Redis as the message broker for the *Celery* queue system. The install procedure of Redis is given in listing 13.

| 1 default/:/software # wget http://download.redis.io/ |
|-------------------------------------------------------|
| releases/redis-3.2.8.tar.qz                           |
| 2 default/:/software # tar xvf redis-3.2.8.tar.qz     |
| 3 default/:/software # cd redis-3.2.18                |
| 4 default/:/software/redis-3.2.8 # export CC=qcc      |
| 5 default/:/software/redis-3.2.8 # make distclean     |
| 6 default/:/software/redis-3.2.8 # make PREFIX=/opt/  |
| redis/3.2.8 install                                   |
|                                                       |

Listing 13. Install procedure of Redis

#### *E. Python*

The core image manager gateway component of Shifter is a RESTful service written in the Python [11] language. The Shifter installation provided a list of Python modules required to support the functionality of the image manager.

```
1 default/:/opt/shifter/16.08.3/share/shifter # cat
```
requirements

- 2 celery<br>3 pymong
- 3 pymongo flask
- 5 redis
- 6 gunicorn
- 7 pylint

Listing 14. Python modules required by Shifter image manager gateway.

*Celery* [12] - Asynchronous and distributed task queue system to service user requests. *Celery* provides better scalability to multiple requests through queue and dispatch to a distributed pool of workers.

*Flask* [13] - Web framework that provides RESTful API as the interfacing layer between user requests and underlying image manager. Use of RESTful API replaces a locally installed Docker engine (needed in Shifter V1) to interact with Docker registry.

*pymongo* [14] - Python API to interface with MongoDB. *redis* [15] - Python API to interface with Redis.

*gunicorn* [16] - Web server gateway interface to work with *Flask*.

We used the *pip* [17] tool to download these Python modules from *PyPI* [18] and installed them under the /opt/cray/shifter/16.08.3/imagegw\_venv directory using *virtualenv* [19] to automatically resolve the dependencies, creating an isolated Python environment to avoid overwriting existing Python modules installed on the system. As *PyPI* now enforces client connection with SSL enabled, a newer version of Python (2.7.13) was installed to obtain SSL supported *pip*.

```
1 default/:/software # tar xvf Python-2.7.13.tgz; cd
        Python-2.7.13
2 default/:/software/Python-2.7.13 # ./configure --
        prefix=/opt/python/2.7.13
3 default/:/software/Python-2.7.13 # make
   4 default/:/software/Python-2.7.13 # make install
5
6 default/:/software # tar xvf virtualenv-15.1.0.tar.gz
7 default/:/software # cd /opt/cray/shifter/16.08.3
8 default/:/opt/cray/shifter/16.08.3 # /software/
        virtualenv-15.1.0/virtualenv.py imagegw_venv
        python=/opt/python/2.7.13/bin/python
9
10 default/:/ # source /opt/cray/shifter/16.08.3/
        imagegw_venv/bin/activate
11 (imagegw_venv) default/:/ # pip install -r /opt/cray/
        shifter/16.08.3/share/shifter/requirements
12 (imagegw_venv) default/:/ # deactivate
```
Listing 15. Install procedure of Python modules.

# *F. Munge*

Munge [20] service provides the authentication mechanism for communication between compute nodes invoking Shifter and the service node hosting the Shifter image manager gateway service. The munge daemon is provided by the *cray-munge* RPM package, which comes with a /etc/munge.key file. All nodes including the image manager node must use the same key for authentication. *cray-munge* is included as part of the CLE5 software stack installation.

# *G. Post Installation*

The installation of Shifter software stack in xtopview installed some files under /var space in /dsl. After exiting from xtopview, we copied the Shifter's files from /dsl's /var space into the persistent /var space of the service node where the Shifter services would be running.

```
1 default/:/ \# exit<br>2 boot: \# cd /rr/c
2 boot:\tilde{z} # cd /rr/current/var/lib<br>3 boot:/rr/current/var/lib # cp -
   3 boot:/rr/current/var/lib # cp -Rp mongo /snv/<nid_id>/
         var/lib
4 boot:/rr/current/var/lib # cd ../log
   5 boot:/rr/current/var/log # cp -Rp mongodb
         shifter_imagegw* /snv/<nid_id>/var/log
6 boot:/rr/current/var/log # cd ../run
7 boot:/rr/current/var/run # cp -Rp mongodb /snv/<nid_id
         >/var/run
```

```
Listing 16. Copying files from /dsl /var space into service node's
persistent /var space
```
# III. CONFIGURATION OF SHIFTER SOFTWARE STACK

The following section describes the configuration of the Shifter V16 software stack on Blue Waters.

#### *A. Shifter Image Manager Gateway*

The imagemanager.json file, written in *JSON* format, configures how the Shifter image manager connects to MongoDB, Redis, Munge, the Docker registry, and provides locations to store original Docker files, temporary files, and the final UDI files. We specialized this file to the utility class in /dsl, as only the service nodes from the utility class eligible to host Shifter services would use this file.

```
1 class/utility:/ # xtspec -c utility /etc/shifter/
          imagemanager.json
2 class/utility:/ # cat /etc/shifter/imagemanager.json
3 {
4 "WorkerThreads":8,
5 "DefaultLustreReplication": 1,
 6 "DefaultOstCount": 16,
7 "DefaultImageLocation": "registry-1.docker.io",
8 "DefaultImageFormat": "squashfs",<br>9 "PullUpdateTimeout": 300
         9 "PullUpdateTimeout": 300,
10 \blacksquare TmageExpirationTimeout": "90:00:00:00",<br>11 \blacksquare MongoDBURI": "mongodb://shifteradmin:<P@
        11 "MongoDBURI":"mongodb://shifteradmin:<P@55w0rd>
              @localhost/Shifter?authMechanism=SCRAM-SHA-1",
12 "MongoDB":"Shifter",<br>13 "Broker":"redis://:
13 "Broker":"redis://:<P@55w0rd>@localhost/",x''
14 "CacheDirectory": "/mnt/c/scratch/system/shifter/
              images/cache/",
15 "ExpandDirectory": "/mnt/c/scratch/system/shifter/
              images/expand/",
16 "Locations": {<br>17 = "registry-1
             "registry-1.docker.io": {
18 Tremotetype": "dockerv2",<br>19 Tauthentication": "http"
                "authentication": "http"
20 }
\frac{21}{22}22 "Platforms": {<br>23 "bluewaters
23 "bluewaters": {<br>24 "mungeSocket
                24 "mungeSocketPath": "/var/run/munge/munge.
socket.2",
25 "accesstype": "local",
26 "admins": ["root"],
27 "usergroupService": "local",<br>28 "local": {
28 \text{''local'':} {<br>29 \text{''imageD}"imageDir": "/mnt/c/scratch/system/shifter
                          /images"
30 }
31 }
32 }
33 }
```
Listing 17. /etc/shifter/imagemanager.json

# *B. Shifter Runtime*

The udiRoot.conf file defines the runtime environment of Shifter. Listing 18 lists the parameters that we explicitly configured on Blue Waters, leaving other parameters as default. This file is read by all compute nodes when Shifter is invoked, it is placed in the default class of  $/ds$ .

| 1              | default/:/ # cat /etc/shifter/udiRoot.conf   grep -v                        |
|----------------|-----------------------------------------------------------------------------|
|                | $^*$   qrep -v $^*$ \$                                                      |
| 2              | udiMount=/var/udiMount                                                      |
| 3              | loopMount=/var/udiLoopMount                                                 |
| $\overline{4}$ | imagePath=/mnt/abc/scratch/system/shifter/images                            |
| 5              | udiRootPath=/opt/cray/shifter/16.08.3                                       |
| 6              | sitePreMountHook=/opt/cray/shifter/16.08.3/sbin/<br>premount.sh             |
| 7              | optUdiImaqe=/opt/cray/shifter/16.08.3/lib64/shifter/<br>opt/udiImage        |
| 8              | etcPath=/etc/shifter/shifter etc files                                      |
| 9              | autoLoadKernelModule=1                                                      |
| 10             | mountUdiRootWritable=1                                                      |
| 11             | maxGroupCount=31                                                            |
| 12             | mountCmd=/opt/cray/shifter/16.08.3/lib64/shifter/mount                      |
| 13             | modprobePath=/sbin/modprobe                                                 |
| 14             | insmodPath=/sbin/insmod                                                     |
| 15             | cpPath=/bin/cp                                                              |
| 16             | mvPath=/bin/mv                                                              |
| 17             | chmodPath=/bin/chmod                                                        |
| 18             | ddPath=/bin/dd                                                              |
| 19             | rootfsType=ramfs                                                            |
| 20             | kmodBasePath=/opt/cray/shifter/16.08.3/modules                              |
| 21             | siteFs=/home:/home                                                          |
| 22             | siteEnv=SHIFTER RUNTIME=1                                                   |
| 23             | siteEnvAppend=PATH=/opt/udiImage/bin                                        |
| 24             | imageGateway=http://shifter:5000 http://shifter:5001<br>http://shifter:5002 |
| 25             | system=bluewaters                                                           |
| 26             | defaultImageType=docker                                                     |
| 27<br>28       | siteResources=/opt/shifter/site-resources<br>allowLibcPwdCalls=1            |
|                |                                                                             |

Listing 18. /etc/shifter/udiRoot.conf

The sitePreMountHook parameter in udiRoot.conf file points to a script to define customized mount points that can be setup in the Shifter runtime container. Using this script, we are able to bind volumes from the compute host into the container, e.g. the user home directory and mount points from Lustre file systems, and /opt.

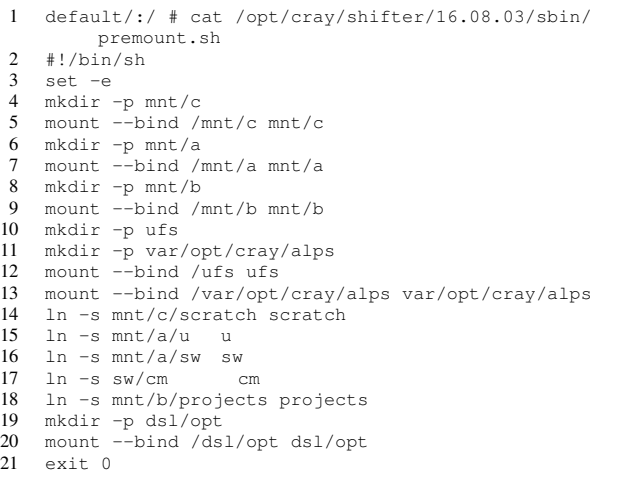

Listing 19. /opt/cray/shifter/16.08.3/sbin/premount.sh

## *C. Redis Configuration*

The Redis source package provided a sample redis.conf file to configure Redis. We copied this file into the /etc/shifter directory, and modified only the parameters listed in listing 20.

```
1 default/:/ # grep -E "ˆdir|ˆrequirepass" /etc/shifter/
          redis.conf
2 dir /var/lib/redis<br>3 requirepass P055w0
    3 requirepass P@55w0rd
```
Listing 20. Parameters modified in /etc/shifter/redis.conf file as required for Blue Waters' operation environment.

#### *D. Service Startup Scripts*

Shifter requires multiple services to be running in order to be functional: Shifter image manager gateway, MongoDB, Redis and Munge. We grouped all unused service nodes on Blue Waters into an "utility" class, serving as a resource pool to host software services like Shifter. We placed all services required by Shifter to start on one of the utility class service nodes. All these services use *System V* style init scripts located in the /etc/init.d directory: munge, mongod, redisd and shifter-imagegw. These services can be started using the trivial way in the order listed in listing 21.

```
1 shifter:˜ # service munge start
2 shifter:˜ # service mongod start
3 shifter:˜ # service redisd start
4 shifter:˜ # service shifter-imagegw start
```
Listing 21. Intializing Shifter image manager gateway and the dependent peripheral services.

When started, the shifter-imagegw init script triggers a Python script (See listing 22) to launch a pool of *Celery* workers. These *Celery* workers are standby service threads ready to handle Shifter requests from compute nodes.

```
1 default/:/ # cat /opt/cray/shifter/16.08.3/sbin/
          shifter-imagegw
2 #!/bin/bash
3 if [-z \text{ } \frac{5}{100T}] [REE] \frac{1}{100T} [REE=' /ont/cray/shifted]
      4 ROOT_TREE='/opt/cray/shifter/16.08.3'
5 f_i6 if [ -z ${PYTHON_VENV} ]; then
7 PYTHON_VENV='imagegw_venv'<br>8 fi
    f_i9 if [-z \; \text{S}}\SHIFTER_SYSTEM_NAME} ]; then
10 SHIFTER_SYSTEM_NAME='bluewaters'
11 fi
12 QA="${SHIFTER_SYSTEM_NAME}"<br>13 cd ${ROOT TREE}
     cd ${ROOT_TREE}
14 source ${PYTHON_VENV}/bin/activate<br>15 echo "Starting Celery Queue $0A"
     echo "Starting Celery Queue $QA"
16 celery -A shifter_imagegw.imageworker worker -Q $QA --
          loglevel=WARNING -n worker.queue.$QA -E --
           concurrency=24 &
17 echo "Starting imagegw API"
18 python lib64/shifter/imagegwapi.py &<br>19 python lib64/shifter/imagegwapil.py
    python lib64/shifter/imagegwapi1.py &
20 python lib64/shifter/imagegwapi2.py &
```
21 wait

Listing 22. shifter-imagegw init script.

## *E. Security*

We secured the authentication to MongoDB and Redis databases by setting up a password, to prevent access to the databases by unprivileged users.

*1) Securing Redis:* A password can be set for Redis database using the requirepass parameter in redis.conf file (see listing 20). The redisd init script is configured to read from the redis.conf file where the password is stored. The permission of the redis.conf file was changed to be accessible by root only.

 default/:/ # chown root: /etc/shifter/redis.conf default/:/ # chmod 640 /etc/shifter/redis.conf 3 default/:/ # chown root: /etc/init.d/redisd<br>4 default/:/ # chmod 750 /etc/shifter/redisd default/:/ # chmod 750 /etc/shifter/redisd

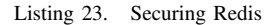

*2) Securing MongoDB:* By default, MongoDB is configured to listen to connections from localhost only. To better secure MongoDB, we created a *mongodbadmin* user and set a password in the admin database.

```
1 user@shifter:˜> /opt/mongodb/3.4.7/bin/mongo
2 \rightarrow use admin<br>3 \rightarrow > db creative
3 \rightarrow > db.createUser(4 ... {
5 ... user: "mongodbadmin",
6 ... pwd: "<P@55w0rd>",
7 ... roles: [ { role: "root", db: "admin" } ] 8 ... }
\begin{matrix} 8 & \cdots \\ 9 & \cdots \end{matrix}9 ... )
```
Listing 24. Creating *mongodbadmin* user and set a password in MongoDB's admin database.

After restarting the MongoDB service with the  $-$ -auth argument, we login again to the MongoDB's admin database using the *mongodbadmin* credential to create a *shifteradmin* credential for the *Shifter* database.

```
1 user@shifter:~> /opt/mongodb/3.4.7/bin/mongo<br>2 > use admin
2 > use admin<br>3 switched to
3 switched to db admin<br>4 \rightarrow db auth ("mongodbadr
      4 > db.auth("mongodbadmin", "<P@55w0rd>")
5
6 > use Shifter
      switched to db Shifter
8 > db.createUser(\begin{matrix} 9 & \dots & 6 \\ 10 & \dots & \text{u} \end{matrix}10 ... user: "shifteradmin",<br>11 ... pwd: "<P@55w0rd>".
11 ... pwd: "<P@55w0rd>",<br>12 ... roles: [ { role: "
      ... roles: [ { role: "dbOwner", db: "Shifter" } ]
\begin{matrix} 13 & \cdots \\ 14 & \cdots \end{matrix}14 ... )<br>15 > ex:
      15 > exit
```
Listing 25. Creating *shifteradmin* credential for the *Shifter* database in MongoDB.

*3) Shifter Image Manager:* With password authentication configured in Redis and MongoDB, the MongoDBURI and Broker parameters in the imagemanager.json configuration file were updated to use the secured credentials for connections to Redis and MongoDB. In addition, we also noted that it is not recommended to launch *Celery* worker threads as root, hence the shifter-imagegw init script was edited to start the image manager gateway service as the 'shifter' user, and it requires read access to imagemanager.json file. As passwords are passed as clear text in the imagemanager.json file, the ownership and permission of the imagemanager.json file was changed to be accessible by root and 'shifter' user only.

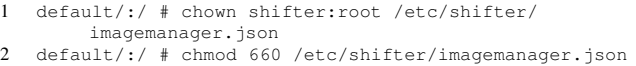

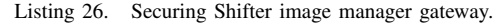

## IV. INTEGRATION WITH WORKLOAD MANAGER

Figure 1 illustrates the integration of Shifter jobs with Blue Waters' workload manager. The Shifter source distribution provided the integration scripts to work with Torque Resource Manager. These scripts were written for Shifter V1, but not updated to work in Shifter V16. We modified these scripts to integrate Shifter V16 with Torque Resource Manager on Blue Waters. In the general HPC cluster use case (including on a Cray system), a Shifter containerbased application can be launched on compute nodes by invoking the shifter command line interface. For Cray systems that use ALPS, Shifter can be configured to invoke setupRoot through job prologue scripts to setup container environment on all compute nodes before beginning execution of the job script, such that usual ALPS syntax can be used to launch container based applications onto the compute nodes, without causing additional overhead induced by shifter CLI. Both methods require Munge service to be running on the compute nodes in order to be able to communicate with the Shifter image manager gateway. A generic resource shifter16 was setup in the resource and workload manager, in which upon request at job submission, the Cray login node (a.k.a. mom node) allocated to the job will invoke a series of prologue scripts (see listing 28) to start Munge service on all compute nodes allocated to the job.

1 user@h2ologin:˜> qsub -l nodes=1:ppn=16,gres=shifter16 jobscript.sh

Listing 27. Requesting for gres=shifter16 generic resource in job submission.

1 mom:/var/spool/torque/mom\_priv # awk "/Shifter ver. 16/,/END Shifter/" prologue

```
2 # Request for Shifter ver. 16.08.3<br>3 if [ S(/ont/torque/default/hin/gst]
```
4 echo "In Torque Shifter prologue batchID: \${ BATCH\_JOB\_ID}"

if [  $$$  (/opt/torque/default/bin/qstat -f  $$$ {BATCH\_JOB\_ID } | grep Resource\_List.gres | grep -c '\ bshifter16\b') -gt 0 ];then

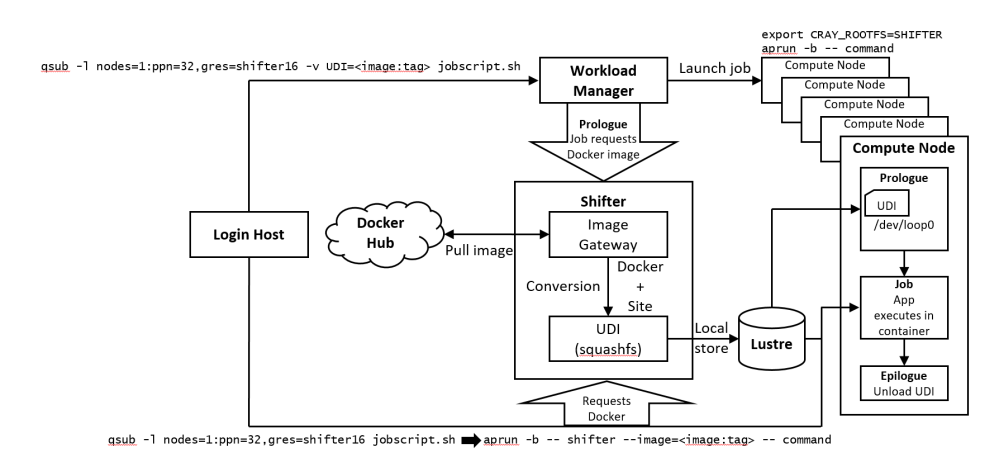

Figure 1. Architecture of Shifer implementation on Blue Waters

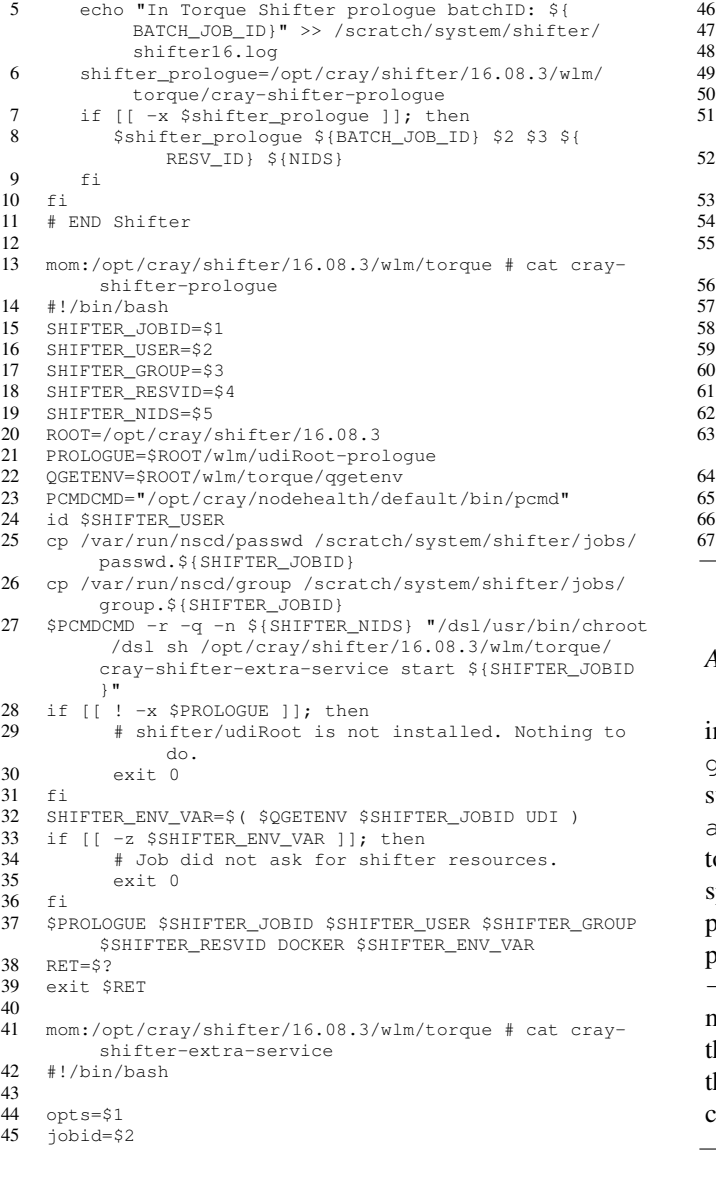

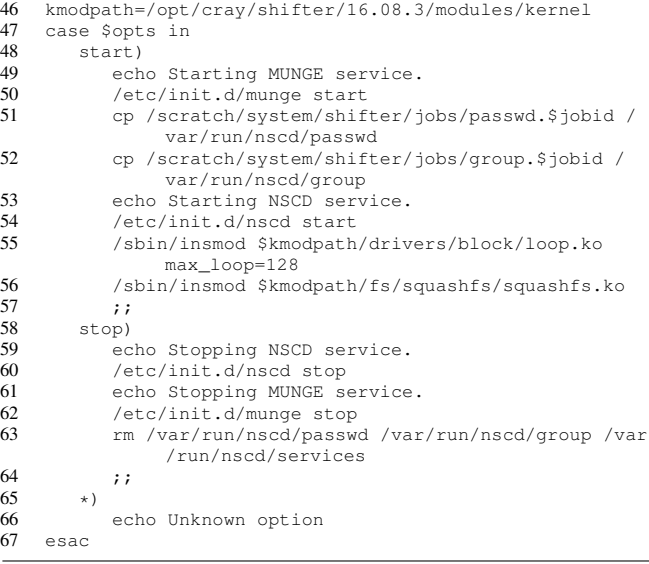

Listing 28. Prologue scripts triggered by gres=shifter16.

# *A.* shifter *Command Line Interface*

If using the shifter CLI to launch Shifter tasks in a job script, the job submission requires only the gres=shifter16 argument to be passed to the job submission qsub command. Like a regular job script, aprun command is used to invoke the shifter CLI, ogether with the --image=<image:tag> argument to specify which Docker image to use, followed by the application command to be executed in the container compute environment. For example (see listing 29), specifying --image=centos:latest would trigger Shifter image manager to download the *centos:latest* docker image from he Docker registry, convert it into UDI, and mount it on the compute node, then proceed to execute the following command in the container environment.

aprun -b -- shifter --image=<image:tag> -- command

#### Listing 29. shifter CLI

## *B. Using* setupRoot *in Prologue*

Alternatively, if using setupRoot to setup the container environment on compute nodes before executing the job script, the  $-v$  UDI= $\le$ image:tag> argument is required to be passed to qsub command in addition to gres=shifter16.

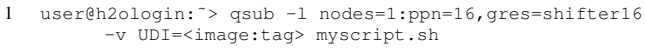

48 }

Listing 30. Requesting for shifter16 generic resource and UDI in job submission.

As seen in listing 28, when UDI argument is passed to qsub command, setupRoot is triggered by the udiRoot-prologue script (see listing 31) to download the Docker image indicated by the  $\langle \text{image:tag}\rangle$  label from Docker registry onto the mom node, convert it into UDI and mount it on all compute nodes allocated to the job. After completion of all prologue scripts, the mom node then proceeds to begin execution of the job script. In the job script, by setting CRAY\_ROOTFS=SHIFTER environment variable, regular aprun syntax can be used to launch container-based applications onto the compute nodes' container environment. This method of job submission preserves the same working shell environment from the mom node onto the compute node. When using aprun with shifter CLI, PATH and LD\_LIBRARY\_PATH environment variables from the mom node are not passed to the shifter tasks executing in the container.

```
1 #!/bin/bash
 2 jobId="$1"3 user="$2"
 4 group="$3"
 5 resId="54"6 udiRootType="$5"
 7 udiRootValue="$6"
 8 shift 69 PATH=${PATH}:/opt/cray/alps/default/bin<br>10 nodeContext=""
      10 nodeContext=""
11 udiRootPath=/opt/cray/shifter/16.08.3
12 mode="alps"<br>13 nodelist=""
      not = " "14 tasksPerNode=1<br>15 volumes=()
      volume=()16 while getopts ":m:n:N:v:" opt; do<br>17 case "Siont)" in
           case "${opt}" in
\begin{array}{ccc} 18 & & \text{m)} \\ 19 & & \text{m} \end{array}19 mode="${OPTARG}"<br>20 if [[ -n "$mode"
                     if [[ -n "§mode" & & "§mode" == "local" ]];then
21 nodeContext="";
\begin{array}{ccc} 22 & & \text{f i} \\ 23 & & \text{.} \end{array}\begin{array}{ccc} 23 & & & \text{ } ; ; \\ 24 & & & \text{ } n \end{array}\begin{array}{ccc} 24 & & & \text{n)} \\ 25 & & & \end{array}25 nodelist="${OPTARG}"<br>26 ;
26 ; j<br>27 N)
27 \quad N)
28 tasksPerNode="${OPTARG}"<br>29 ::
\begin{array}{ccc} 29 & & & \text{ } i \text{;} \\ 30 & & & \text{ } \text{v} \text{;} \end{array}\vee
```

```
31 volumes += (${OPTARG})<br>32 <br>;
 \frac{32}{33} ;;
 33 \quad \sqrt{?}<br>34
 34 echo "Invalid option: -${OPTARG}" >&2
35 exit 1
\frac{36}{37} ;;
\frac{37}{38} :)
                 echo "Option -${OPTARG} requires an argument"
                        >\& 2
39 exit 1<br>40 ::
40 \frac{40}{41} esac
41 esac<br>42 done
42 done<br>43 die (
43 die() {
44 \log_{10} local msg<br>45 \log_{10} msg="$1"
45 msg="$1"
         echo "$msq" 1>&247 exit 1
49 [[ -n "$jobId" ]] || die "Job ID is undefined"
50 [[ -n "$user" ]] || die "user is undefined"
 51 [[ -n "$group" ]] || die "group is undefined"
52 [[ -n "$udiRootType" ]] || die "udi image type is
           undefined"
53 [[ -n "$udiRootValue" ]] || die "udi image value is
           undefined"
54 userUid=$( id -u "$user" )
55 groupGid=$( getent group "$group" | awk -F ':' '{print
            $3}<sup>'</sup> )
 56 [[ -n "$userUid" ]] || die "user Uid is unknown"
57 [[ -n "$groupGid" ]] || die "group Gid is unknown"
58 jobEnv=()
59 entrypoint="60 udiRootId=""
     udiRootId=""
61 echo "Initializing udiRoot, please wait."<br>62 if \lceil \cdot \rceil "SudiRootTvpe" == "DOCKER" 11; then
     if [ [ "$udiRootType" == "DOCKER" ]; then
63 echo "Retrieving Docker Image"
64 status=$(su - $user "$udiRootPath/bin/shifterimg
 pull $udiRootValue" | awk {'print $NF'})<br>
65 if [[ "$status" == "READY" ]]; then
66 data=$(su - $user "$udiRootPath/bin/shifterimg
                   lookup $udiRootValue")
67 ret = $?<br>68 else68 else
             echo "Failed to download docker image:
                   $udiRootValue" 2>&1
 70 exit 1
^{71}_{72}72 for item in $data; do<br>73 if [[ "$item" == "
73 if [[ "$item" == "ENV:"* ]]; then<br>74 envItem=$(echo "$item" | cut -
74 envItem=$(echo "$item" | cut -c 5-)<br>75 jobEnv+=($envItem)
75 jobEnv+=($envItem)<br>76 elif [[ "$item" == "E
76 elif [[ "$item" == "ENTRY:"* ]]; then<br>77 entrypoint=$(echo "$item" | cut -c
77 entrypoint=$(echo "$item" | cut -c 7-)
 78 else
79 udiRootId=$item<br>80 fi
             fi81 done<br>82 if I
82 if [[ -z "$udiRootId" || $ret -ne 0 ]]; then<br>83 echo "Failed to get udi image: $udiRootVa
             echo "Failed to get udi image: $udiRootValue"
                   1 > \& 284 exit 1<br>85 fi
85 fi
86 else
         echo "Unknown image type: $udiRootType" 1>&2
88 exit 1
89 fi
     umask 066
91 datadir="/var/run/shifter/jobs/$user/$jobId"
92 mkdir -p "$datadir"
93 umask 022<br>94 homenir=8
94 homeDir=$( eval "echo ~$user" )<br>95 nubKey="ShomeDir/ shifter/id rs
     95 pubKey="$homeDir/.shifter/id_rsa.pub"
96 if [[-r \text{ SpubKey } ]]; then<br>97 sshPubKey=S(cat SpubKe
         sshPubKey=$( cat $pubKey )
98 else
         ssh-keygen -t rsa -f "$datadir/id_rsa" -N '' >/dev/
              null 2>&1
100 chown "$user" "$datadir/id_rsa" "$datadir/id_rsa.
               pub"
```

```
101 chmod 600 "$datadir/id_rsa" "$datadir/id_rsa.pub"
      sshPubKey=$( cat "$datadir/id_rsa.pub" )<br>fi
103<br>104
104 envFile="$datadir/env";<br>105 for envItem in "${jobEn
105 for envItem in "${jobEnv[@]}"; do<br>106 echo "$envItem" >> "$envFile"
106 echo "$envItem" >> "$envFile"<br>107 done
107 done<br>108 if [
108 if [[-n]^n$entrypoint" ]]; then<br>109 echo "$entrypoint" > "$datad
      echo "$entrypoint" > "$datadir/entrypoint"<br>fi
110
111 reservation=""
112 if [ "$mode" == "local" ]; then<br>113 reservation="local":
113 reservation="local";<br>114 elif II - m "SBASIL RESE
      elif [[ -n "$BASIL_RESERVATION_ID" ]]; then
115 reservation="$BASIL_RESERVATION_ID"
116 else
117 reservation="$resId"<br>118 fi
118
119 [[ -z "$reservation" ]] && die "Failed to identify job
             reservation"
120 job nodelist="$datadir/nodelist"
121 if [ "$reservation" == "local" ]]; then
122 hostname > "$job_nodelist"
      else
124 apstat -rvvv -R "$reservation" | awk '/ˆ[ ]*PE / {
                printf "nid%05d\n", $6 }' | sort > "
                $job_nodelist"
125 fi
126 xtxqtcmd_log="$datadir/log_start"
127 xtxqtcmd="/opt/cray/nodehealth/default/bin/xtxqtcmd"
128 [[ -x "$xtxqtcmd" ]] || die "Could not find xtxqtcmd.
            Exiting"
129 ## get list of unique nodes to run setupRoot on<br>130 unique nodes="Sdatadir/unique nodes"
130 unique_nodes="$datadir/unique_nodes"
131 cat "$job_nodelist" | sort -u > "$unique_nodes"
132 ## minimize nodelist for putting hosts file on the
compute node
133 if [[ "$mode" == "local" ]]; then
134 minNodes=$( /opt/slurm/default/bin/scontrol show
                hostnames "$nodelist" | awk -v taskCount="
                $tasksPerNode" '{ print $1 "/" taskCount }' |
                xargs )
135 else
136 minNodes=$( cat "$job_nodelist" | sort | uniq -c |
                awk '{ print $2 "/" $1 }' | xargs )
137 fi
138 echo $minNodes >> $xtxqtcmd_log<br>139 cmdStr="/dsl/usr/bin/chroot /ds
      cmdStr="/dsl/usr/bin/chroot /dsl ${udiRootPath}/sbin/
             setupRoot \"$udiRootType\" \"$udiRootId\" -s \"
$sshPubKey\" -u \"$user\" -U \"$userUid\" -G \"
$groupGid\" -N \"$minNodes\" -V"
140 for volume in "${volumes[\theta]}"; do<br>141 cmdStr="$cmdStr -v \"$volume\"
141 cmdStr="$cmdStr -v \"$volume\""<br>142 done
\begin{array}{cc} 142 & \text{done} \\ 143 & \text{ok=0} \end{array}143 ok=0<br>144 expe
144 expected=0<br>145 if [[ "Smoo
145 if [ "$mode" == "local" ]; then<br>146 echo $cmdStr >> $xtxqtcmd loq
146 echo $cmdStr >> $xtxqtcmd_log<br>147 /bin/sh -c "$cmdStr"
147 /bin/sh -c "$cmdStr"<br>148 [[ $? -eq 0 ]] && ok
148 [[ $? -eq 0 ]] && ok=1
149 expected=1<br>150 else
\begin{array}{cc} 150 & e1se \\ 151 & e \end{array}echo "$xtxqtcmd $unique nodes $cmdStr" >>
                $xtxqtcmd_log
152 "$xtxqtcmd" "$unique_nodes" "$cmdStr" >>
                $xtxqtcmd_log 2>&1
153 ok=$( grep "Reply (complete) from .* exit code: 0"
               $xtxqtcmd_log | wc -1 )
154 expected=\frac{5}{7} (cat "$unique_nodes" | wc -1 )<br>155 fi
      f_1156 ret=0<br>157 if II
      if \lceil \cdot \rceil "$ok" -eq "$expected" ]]; then
158 echo "udiRoot Start successful"
\frac{159}{160} else
          echo "udiRoot Start FAILURE, $ok of $expected
                responses"
161 ret=1<br>162 fi162163 exit $ret
```
Listing 31. udiRoot-prologue

By default on Blue Waters, when aprun is invoked in a job script, applications are placed to start in an environment where /dsl is set as the relative root. /dsl is set as the default root in the CLE compute node root runtime environment (CNRTE) configuration file (roots.conf). Alternative root can be defined in roots.conf file using <ROOT\_NAME=/absolute/path/to/root> format. If CRAY\_ROOTFS environment variable is defined in a job script and matches one of the available <ROOT\_NAME> in roots.conf file, aprun will launch applications on the compute node with root set at the path defined by the corresponding <ROOT\_NAME> in roots.conf file. Since Shifter was installed at /dsl root on Blue Waters, the udiMount=/var/udiMount parameter defined in udiRoot.conf file instructs setupRoot to mount Docker image at /dsl/var/udiMount on the compute node. Hence, an alternative root SHIFTER=/dsl/var/udiMount was added to the roots.conf file.

1 default/:/ # grep SHIFTER /etc/opt/cray/cnrte/roots. conf

2 SHIFTER=/dsl/var/udiMount

```
Listing 32. /etc/opt/cray/cnrte/roots.conf
```
With this configuration in place, and CRAY\_ROOTFS=SHIFTER environment variable defined in job script, ALPS tasks would be executed at /dsl/var/udiMount root on the compute node where the Docker image is mounted (see listing 33). This condition is not required for jobs that use the shifter CLI.

```
1 export CRAY_ROOTFS=SHIFTER
```

```
2 aprun -b -- command
```
Listing 33. Launching ALPS task in Shifter container environment, when passing gres=shifter16 and -v UDI=<image:tag> to qsub.

# *C. Epilogue*

At the end of a Shifter job, epilogue scripts are executed from the mom node to clean up the container environment on the compute nodes (see listing 34). unsetupRoot is triggered by the udiRoot-epilgoue script to unmount the container image from compute nodes (if  $-v$ UDI=<image:tag> argument is passed to qsub). The epilogue scripts shutdown the Munge service on the compute nodes.

<sup>1</sup> mom:/var/spool/torque/mom\_priv # cat epilogue

<sup>2</sup> ... 3 if [ \$(/opt/torque/default/bin/qstat -f \${BATCH\_JOB\_ID } | grep Resource\_List.gres | grep -c '\ bshifter16\b') -gt 0 ];then

```
4 shifter_epilogue=/opt/cray/shifter/16.08.3/wlm/
              torque/cray-shifter-epilogue
5 if [(-x^2 \sin i\theta + \cos \theta)]; then<br>6 Sshifter epiloque ${BATCH JOB ID
            6 $shifter_epilogue ${BATCH_JOB_ID} $2 $3 ${
                  RESV ID} ${NIDS}
7 fi
\begin{matrix} 8 & \text{fi} \\ 9 & \text{if} \end{matrix}9 ...
10
11 mom:/opt/cray/shifter/16.08.3/wlm/torque # cat cray-
          shifter-epilogue
12 #!/bin/bash<br>13 SHIFTER JOB
13 SHIFTER_JOBID=$1<br>14 SHIFTER USER=$2
    SHIFTER_USER=$2
15 SHIFTER_GROUP=$3
16 ROOT=/opt/cray/shifter/16.08.3
17 EPILOGUE=$ROOT/wlm/udiRoot-epilogue
18 QGETENV=$ROOT/wlm/torque/qgetenv<br>19 SHIFTER RESVID=S4
    SHIFTER_RESVID=$4
20 SHIFTER_NIDS=$5<br>21 if [1 - x] SEPT
    if [ \overline{\phantom{a}} -x $EPILOGUE ]]; then
22 exit 0
\frac{23}{24}24 SHIFTER_ENV_VAR=$($QGETENV $SHIFTER_JOBID UDI)<br>25 if 11 -n SSHIFTER ENV VAR 11: then
    if [[ -n $SHIFTER_ENV_VAR ]]; then
26 $EPILOGUE $SHIFTER_JOBID $SHIFTER_USER
                  $SHIFTER_GROUP
27 RET=$?<br>28 else
\frac{28}{29} else
            RET=030 fi
31 PCMDCMD="/opt/cray/nodehealth/default/bin/pcmd"
32 $PCMDCMD -r -q -n ${SHIFTER_NIDS} "/dsl/usr/bin/chroot
            /dsl sh /opt/cray/shifter/16.08.3/wlm/torque/
           cray-shifter-extra-service stop"
33 rm /scratch/system/shifter/jobs/passwd.${SHIFTER_JOBID
           } /scratch/system/shifter/jobs/group.${
           SHIFTER_JOBID}
34 if [[-n, SSHFFER\_ENV_VAR]]; then<br>35 ssh proc cleanup=/opt/cray/shift
        35 ssh_proc_cleanup=/opt/cray/shifter/16.08.3/wlm/
              torque/cray-shifter-ssh-cleanup
36 $PCMDCMD -r -n ${SHIFTER_NIDS} "/dsl/usr/bin/chroot
               /dsl sh $ssh_proc_cleanup $SHIFTER_USER
              $SHIFTER_JOBID"
37 fi
38 exit $RET
```
Listing 34. Epilogue scripts to clean up container environment on compute nodes.

```
1 #!/bin/bash
 2 jobId="$1"<br>3 user="$2"user="2"4 group="$3"
 5 shift 3
 6 nodeContext=""
 7 udiRootPath=/opt/cray/shifter/16.08.3<br>8 mode="alps"
       8 mode="alps"
 9 while getopts ":m:" opt; do
10 case "${opt}" in<br>11 m)
                 m<sub>1</sub>12 mode="${OPTARG}"<br>13 if [[ -n "$mode"
                       13 if [[ -n "$mode" && "$mode" == "local" ]];
                                then
14 nodeContext="";<br>15 fi
15 fi<br>16 ::
16 ;7<br>17 \qquad \qquad \qquad \qquad \qquad \qquad \qquad \qquad \qquad \qquad \qquad \qquad \qquad \qquad \qquad \qquad \qquad \qquad \qquad \qquad \qquad \qquad \qquad \qquad \qquad \qquad \qquad \qquad \qquad \qquad \qquad \qquad \qquad \qquad \qquad 
\begin{array}{ccc} 17 & & \quad \backslash ? \\ 18 & & \end{array}18 echo "Invalid option: -\frac{5}{2} (OPTARG)" > &2<br>19 exit 1
                       exit 1
\frac{20}{21} ;;
                  :)
22 echo "Option -${OPTARG} requires an argument"
                                 >\& 2
23 exit 1<br>24 \qquad i24 ii<br>25 esac
25 esac
\begin{array}{cc} 26 & \text{done} \\ 27 & \text{die} \end{array}die() {
```

```
28 local msg<br>
29 msq="$1"29 \text{msg} = \text{"$51"}<br>30 \text{echo} = \text{"$5"}30 echo "$msg" 1>&2<br>31 exit 1
         exit 1
32 }
33 [[ -n "$user" ]] || die "user is undefined"
34 [[ -n "$group" ]] || die "group is undefined"
35 [[ -n "$jobId" ]] || die "Job ID is undefined"
36 datadir="/var/run/shifter/jobs/$user/$jobId"
37 [[ -d "$datadir" ]] || exit 0<br>38 iob nodelist="$datadir/nodeli
38 job_nodelist="$datadir/nodelist"
39 [[ -e "$job_nodelist" ]] || exit 0<br>40 xtxgtcmd log="$datadir/log end"
40 xtxqtcmd_log="$datadir/log_end"<br>41 xtxqtcmd="/opt/cray/podebealth/
     41 xtxqtcmd="/opt/cray/nodehealth/default/bin/xtxqtcmd"
42 [[ -x "$xtxqtcmd" ]] || die "Could not find xtxqtcmd.
           Exiting'
43 unique_nodes="$datadir/unique_nodes"
44 [[ -e "$unique_nodes" ]] || exit 0
     cmdStr="/dsl/usr/bin/chroot /dsl ${udiRootPath}/sbin/
           unsetupRoot"
\begin{array}{cc} 46 & \text{ok=0} \\ 47 & \text{expe} \end{array}expected=0
48 if \left[ "$mode" == "local" ]]; then<br>49 echo $cmdStr >> $xtxatcmd log
49 echo $cmdStr >> $xtxqtcmd_log
         50 /bin/sh -c "$cmdStr"
51 [[ $? -eq 0 ]] && ok=1
52 expected=1
53 else
        echo "$xtxqtcmd $unique_nodes $cmdStr" >>
               $xtxqtcmd_log
55 "$xtxqtcmd" "$unique_nodes" "$cmdStr" >>
               $xtxqtcmd_log 2>&1
56 ok=$( grep "Reply (complete) from .* exit code: 0"
$xtxqtcmd_log | wc -l )
57 expected=$( cat "$unique_nodes" | wc -l )
58 fi
     ret=060 if [ "$ok" -eq "$expected" ]]; then<br>61 echo "udiRoot Cleanup successful"
61 echo "udiRoot Cleanup successful"<br>62 else
62 else<br>63 e
        echo "udiRoot Cleanup FAILURE, $ok of $expected
               responses"
64 ret=1
65 fi
66 if [[ $ret -eq 0 ]]; then
67 rm -r "$datadir"
68 f_i<br>69 ex
     exit $ret
```
Listing 35. udiRoot-epilogue

# V. SCALING PERFORMANCE

During initial testing on Blue Waters, a Shifter job could only successfully launch tasks on about 2000 nodes from a single aprun when using shifter CLI and about 700 nodes when using setupRoot to setup containers on compute nodes before starting the job script. In the shifter CLI test case, many failed tasks were seen throwing the error message: "FAILED to lookup docker image <image:tag>". Occasionally, the tasks were also seen throwing a different error message: "Failed to lookup username or attempted to run as root.". In setupRoot test case, many failed tasks were seen throwing the error messages: "FAILED to get groups correctly" and "FAILED to lookup auxiliary gids. Exiting".

By analyzing the source code, we were able to identify the username and groups related error messages occurred due to getgrouplist() and getgid() calls not returning valid results. These two functions are invoked during the Shifter setup process to query for group IDs belonging to the execution user. Blue Waters uses LDAP as the directory service. When large number of concurrent query requests are sent from the the compute nodes to the LDAP server, the LDAP server reaches its maximum number of connections threshold and failed to respond to all query requests, thus leading to failure in Shifter setup.

To workaround this issue, we included a trigger into the cray-shifter-extra-service script (see listing 28) to start the Name Service Cache Daemon (nscd) service on each compute node. nscd service caches the user and group directory from LDAP. Using nscd service, when shifter CLI or setupRoot is invoked, local nscd service returns response to the getgrouplist() and getgid() queries, instead of sending the query to the busy LDAP server. We wrote the cray-shifter-prologue script to execute a "id \$user" command on the mom node, then copy the local /var/run/nscd/passwd and /var/run/nscd/group files from the mom node into a shared directory accessible by all compute nodes (See line 25 to 27 of listing 28). These files are labeled with the corresponding job ID. When cray-shifter-extra-service is invoked later, the compute nodes copy the shared nscd passwd and group files (with reference to the job ID) into their respective local /var/run/nscd directory before starting the nscd service (see line 50 to 53 of listing 28). These steps ensure the right user and groups information required by the job are cached by nscd on all allocated compute nodes. Using this setup, job prologue script was able to initialize setupRoot on 1024 compute nodes without failure. As the time required to setup Shifter containers through prologue increases with the number of compute nodes, a prologue timeout of 300 seconds set in the resource manager limited the scaling of Shifter job up to 2048 compute nodes without exceeding the prologue timeout. On the other hand, when using shifter CLI to launch applications, this nscd setup provides a consistent scaling to 4000 nodes consistently. Without this nscd setup, some nodes occasionally failed to execute the shifter process successfully due to LDAP not returning valid response. At the end of a Shifter job, we wrote epilogue scripts to remove the local cache files in /var/run/nscd directory of all allocated compute nodes and the shared nscd files.

For the other issue where Shifter fails to look up docker image, we found the scalability was limited by a single instance of imagegwapi.py (listening to port 5000) launched from the shifter-imagegw script. To improve the scalability, we duplicated the Python script into imagegwapi1.py and imagegwapi2.py, modified them to listen to different ports (5001 and 5002 respectively) and added them into the shifter-imagegw script (see listing 22). With three instances of imagegwapi.py running, we successfully launched shifter CLI tasks on 4096 compute nodes from a single aprun call.

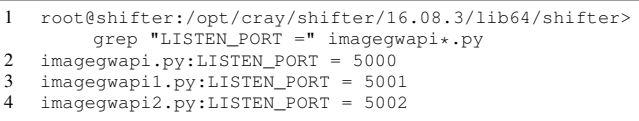

Listing 36. imagegwapi $\star$ .py scripts listening to different ports.

In addition, when shifter CLI loads the required loop device kernel module (loop.ko), the module parameter max\_loop is set to 0 by default. Online documentation of Shifter recommends to set max\_loop=128. This avoids race condition with loading the kernel module when multiple instances of Shifter processes are launched concurrently on the same compute node (e.g. executing "aprun -n 32 -N 32 -b shifter"). We verified that the squashfs kernel module (squashfs.ko) is required to be preloaded together with the loop device kernel module in order for this type of job launch to be successful. We included these additional prologue routines into the cray-shifter-extra-service script (see line 55 and 56 of listing 28.

#### VI. GPU SUPPORT ON SHIFTER

The Shifter source distribution branch which we pulled from NERSC's *github* repository came with GPU support. To use this feature, we configured siteResources=/opt/shifter/site-resources parameter in udiRoot.conf file. A script activate\_gpu\_support.sh is provided in the Shifter distribution to setup the GPU driver in the container. We modified PATH in the script to point to the location on the compute host where *nVidia* driver is installed (see listing 37).

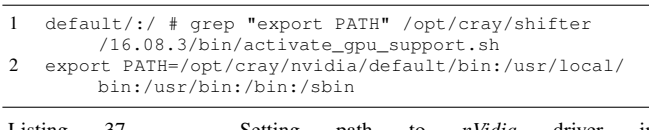

Listing 37. Setting path to *nVidia* driver in activate\_gpu\_support.sh

This activate\_gpu\_support.sh script currently only works with shifter CLI. The CUDA\_VISIBLE\_DEVICES=0 environment variable is required in the job script to execute GPU application through shifter CLI (see listing 38). This setting configures Shifter runtime to bind the GPU driver from the compute host (found from PATH set in activate\_gpu\_support.sh script) to the /opt/shifter/site-resources directory in the container.

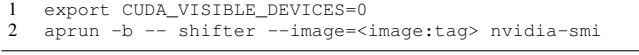

Listing 38. Using shifter CLI to execute GPU application.

## VII. OTHER OPERATIONAL ISSUES

# *A. Encoding and Decoding Issue*

During initial tests, Shifter encountered an encoding issue when pulling and converting Docker image that contains files with special characters. Shifter documentation provided a workaround to this issue by setting default encoding to use utf8 in sitecustomize.py file (see listing 39).

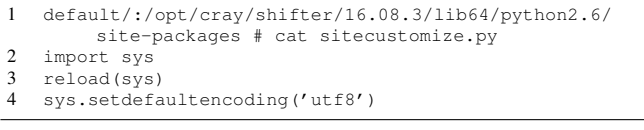

Listing 39. Changing default encoding to  $utf8$ .

However, this change introduced another decoding issue. To resolve this, the dockerv2.py file was edited to use utf8 decoding.

```
1 default/:/opt/cray/shifter/16.08.3/lib64/python26/site
         -packages/shifter_imagegw # diff dockerv2.py.org
         dockerv2.py -Nu
2 --- dockerv2.py.org 2017-08-29 09:08:08.000000000
         -05003 +++ dockerv2.py 2017-08-29 11:33:28.000000000 -0500
4 @@ -625,6 +625,9 @@<br>5 the = tar5 tfp = tar_file_refs[layer_idx]
6 members = layer\_paths[layer\_idx]\begin{array}{ccc} 7 & & + \\ 8 & & + \end{array}8 + # Change encoding to 'utf8' to take care of
         unicode character in file paths.
9 + base_path = base_path.encode('utf8')
              tfp.extractall(path=base_path, members=
                   members)
11 # We need to make sure everything is
                   writeable by the user so
```
Listing 40. Changing decoding to  $utf8$ .

#### *B. Untracked process in SSH session*

When using prologue to setup Docker image on compute nodes, the setupRoot process starts an sshd daemon in the container allowing the user to remote login via ssh from the mom node into the compute node's container environment through port 1204.

```
1 user@mom:<sup>\sim</sup> cat .shifter/config<br>2 Host *
     Host *
3 Port 1204<br>4 IdentityF
     IdentityFile ~/.shifter/id_rsa
5 StrictHostKeyChecking no<br>6 UserKnownHostsFile /dev/
     UserKnownHostsFile /dev/null
7 LogLevel error
\frac{8}{9}user@mom:~> ssh -F .shifter/config nidxxxxx
10 -bash-4.2$ hostname
```
Listing 41. Direct remote login via ssh from mom node to compute node's container environment.

We noticed that any process started on the compute node through this direct login is not tracked by ALPS, thus any background or daemon process would be left running on the compute node even after the job has ended. A shifter-cray-ssh-cleanup script was added to the epilogue to ensure a thorough cleanup of the stray processes (if any) on the compute nodes. This script is called from the cray-shifter-epilogue script (See listing 34).

```
1 default/:/opt/cray/shifter/16.08.3/wlm/torque # cat
          cray-shifter-ssh-cleanup
2 #!/bin/bash<br>3 USER=$1
    USER=$1
4 JOBID=$2
    5 SHIFTERLOG=/scratch/system/shifter/shifter16.log
6 echo Checking for stray process\(es\) launched by
         $USER through direct SSH to Shifter container.
7 ps -u $USER<br>8 if S ==
8 \text{ if } [ $ ? = = 0 ]<br>9 then
9 then<br>10 e
        echo Found stray process\(es\) by $USER, killing
             these process\(es\)...
11 pkill -u $USER
12 echo Stray process cleanup completed.<br>13 echo 'date' Found stray process\(es\)
        echo 'date' Found stray process\(es\) on 'hostname'
              allocated to job $JOBID left over by user
             $USER through direct SSH to Shifter container.
              Cleanup completed. >> $SHIFTERLOG
14 fi
```
Listing 42. shifter-cray-ssh-cleanup

#### *C. User and Group Identity in Container*

By design, Shifter copies files from the host's /etc/shifter/shifter\_etc\_files directory into the container's /etc directory so that certain site configuration can be preserved in the container environment. Some applications like *Apache Spark* [21] check for valid identity of the execution user. Thus updated passwd and group files are required to be parsed from the host's /etc/shifter/shifter\_etc\_files directory into the container. A *cron* script was configured on the System Management Workstation (SMW) to update these files (stored on the boot node) in a weekly basis.

```
1 SMW:<sup>+</sup> crontab -1|tail -2<br>2 # Weekly update of /etc/sh
    # Weekly update of /etc/shifter/shifter_etc_files/<
          passwd/group> files.
3 @weekly ssh root@boot "sh /opt/localadm/shifter-update
          -passwd-group.sh"
\frac{4}{5}5 boot:˜ # cat /opt/localadm/shifter-update-passwd-group
          .sh
6 #!/bin/bash<br>7 if f - f/rr
    if [ -f /rr/current/.shared/.session-lock ]
\begin{array}{c} 8 \\ 9 \end{array} then
       9 ps -p 'cat /rr/current/.shared/.session-lock' >/dev
             /null
10 if [ $? == 0 ]
11 then
12 echo xtopview is currently locked, cannot
                 perform update of Shifter passwd/group
                 files.
13 exit 1
14 fi
15 fi
16 xtopview -r /rr/current -x /etc/opt/cray/sdb/
node_classes -e "getent passwd > /etc/shifter/
          shifter_etc_files/passwd" > /dev/null 2>&1
17 xtopview -r /rr/current -x /etc/opt/cray/sdb/
          node_classes -e "getent group > /etc/shifter/
          shifter_etc_files/group" > /dev/null 2>&1
```
Listing 43. *cron* script to update passwd and group files in /etc/shifter/shifter\_etc\_files directory.

# VIII. CONCLUSION

After five years into production, we continue to implement advanced software tools and capabilities on Blue Waters. We find that our efforts in getting advanced software stacks like Shifter V16 to work on Blue Waters is a valuable experience worth sharing with the community. Though we currently have a working model of Shifter V16, we have yet to explore the high availability features, such as using multiple MongoDB servers for database redundancy and using multiple service nodes to host the Shifter image manager gateway service for better load balancing (comparing to launching multiple imagegwapi.py instances on the same service node). We will continue to work on this area to improve the robustness of Shifter software infrastructure. With increased demand of portability and reproducibility in scientific computing, containerization technology is gaining traction in software development. The availability of Shifter V16 on Blue Waters will now provide an opportunity for researchers to develop, test, and use their container-based applications on Blue Waters, paving an early preparation path for portability to the next generation of HPC systems.

# ACKNOWLEDGMENT

This work is part of the Blue Waters sustained-petascale computing project, which is supported by the US National Science Foundation (awards OCI-0725070 and ACI-1238993) and the state of Illinois. Blue Waters is a joint effort of the University of Illinois at Urbana-Champaign and its National Center for Supercomputing Applications.

We thank Mr. Mark Dalton of Cray Inc. for his consultation in completing this work and the Shifter open source community for the sharing of valuable online resources.

#### **REFERENCES**

- [1] D. M. Jacobsen and R. S. Canon, "Contain This, Unleashing Docker for HPC," in *CUG2015 Proceedings*, 2015.
- [2] R. S. Canon and D. Jacobsen, "Shifter: Containers for HPC," in *CUG2016 Proceedings*, 2016.
- [3] K. Kincade. (2015) NERSCs Shifter Makes Container-based HPC a Breeze. [Online]. Available: https://www.hpcwire.com/2015/08/07/nerscs-shiftermakes-container-based-hpc-a-breeze/
- [4] *Shifter Configuration Guide 1.0*, Cray Inc., 901 Fifth Avenue, Suite 1000, Seattle, 2015. [Online]. Available: http://docs.cray.com/pdf/shifter\_configuration\_guide.pdf
- [5] *XC Series Shifter Configuration Guide (CLE 6.0.UP06) S-2572*, Cray Inc., 901 Fifth Avenue, Suite 1000, Seattle, 2016. [Online]. Available: http://docs.cray.com/PDF/XC\_Series\_Shifter\_Configuration\_ Guide\_CLE60UP06\_S-2572.pdf
- [6] SHIFTER. [Online]. Available: https://github.com/NERSC
- [7] J. Muggli, B. Bode, T. Hoefler, W. Kramer, and C. L. Mendes, "Blue Waters Testing Environment," in *CUG2012 Proceedings*, 2012.
- [8] openSUSE download server. [Online]. Available: http://download.opensuse.org
- [9] MongoDB for GIANT Ideas. [Online]. Available: https://www.mongodb.com
- [10] Redis. [Online]. Available: https://www.redis.io
- [11] Python Programming Language. [Online]. Available: https://www.python.org
- [12] Celery: Distributed Task Queue. [Online]. Available: http://www.celeryproject.org
- [13] Flask (A Python Microframework). [Online]. Available: http://flask.pocoo.org
- [14] PyMongo MongoDB API. [Online]. Available: https://api.mongodb.com/python/current/
- [15] Python client for Redis key-value store. [Online]. Available: https://pypi.python.org/pypi/redis
- [16] Gunicorn Python WSGI HTTP Server for UNIX. [Online]. Available: http://www.gunicorn.org
- [17] The PyPA recommended tool for installing Python packages. [Online]. Available: https://pypi.python.org/pypi/pip
- [18] PyPI the Python Package Index. [Online]. Available: https://pypi.python.org/pypi
- [19] Virtualenv. [Online]. Available: https://virtualenv.pypa.io
- [20] MUNGE Uid 'N' Gid Emporium. [Online]. Available: https://dun.github.io/munge/
- [21] Apache Spark Unified Analytics Engine for Big Data. [Online]. Available: https://spark.apache.org